### **Вариация параметров в электронной лаборатории**

Никитин Е.А.

Научный руководитель к.т.н., доцент БЛАДЫКО Ю.В.

Электронная лаборатория Electronics Workbench [1] - одна из популярных и эффективных программ для визуального моделирования электрических и электронных схем, обладающая удобным интерфейсом. В электротехнике и электронике много элементов с нелинейными характеристиками приборов, которые отражаются в реальных амплитудных, входных, выходных и передаточных характеристиках устройств.

Анализ вольт-амперных характеристик (ВАХ) полупроводниковых приборов удобно проводить с использованием вариации параметров (пункты меню Analysis\DC Sweep или Analysis\Parameter Sweep). Например, варьируя напряжение на элементе и измеряя ток через него, можно получить ВАХ нелинейного элемента [2].

В верхнем блоке параметров диалогового окна Parameter Sweep указываются внутреннее имя элемента (идентификатор) и изменяемый параметр элемента. Для визуализации в окне схем внутреннего имени элемента требуется предварительно отметить в окне параметров схемы пункт Show reference ID.

Блок Analysis диалогового окна предназначен для установки начального и конечного значения напряжения источника, для выбора линейного или другого типа изменения параметра, для установки шага изменения напряжения и для выбора номера узла, напряжение в котором будет рассчитываться при вариации параметров. Поэтому необходимо заранее в схеме пронумеровать узлы командой меню Circuit\Schematic Options, закладка Show/Hide, где отмечен пункт меню Show nodes. В блоке Sweep for устанавливается вид анализа.

В работе приводятся шаги для снятия ВАХ полупроводникового диода путем вариации параметра источника I1 (рис. 1).

### **ВАХ полупроводниковых диодов**

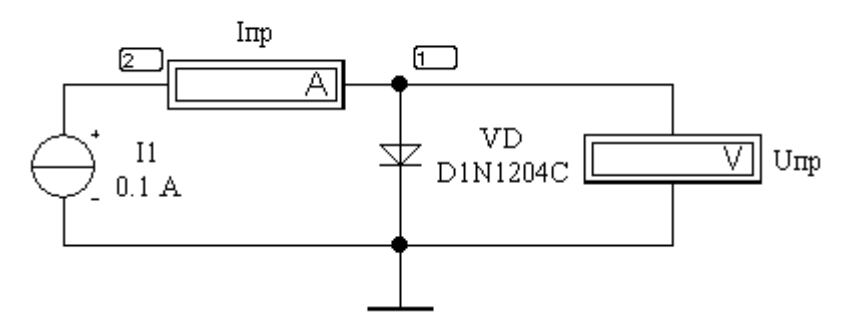

Рисунок 1 – Схема для снятия ВАХ диода вариацией параметра I1

После нумерации узлов необходимо выполнить команду меню Analysis\Parameter Sweep. В появившемся диалоговом окне (рис. 2) задать параметры анализа и нажать кнопку Simulate.

# Актуальные проблемы энергетики 2018

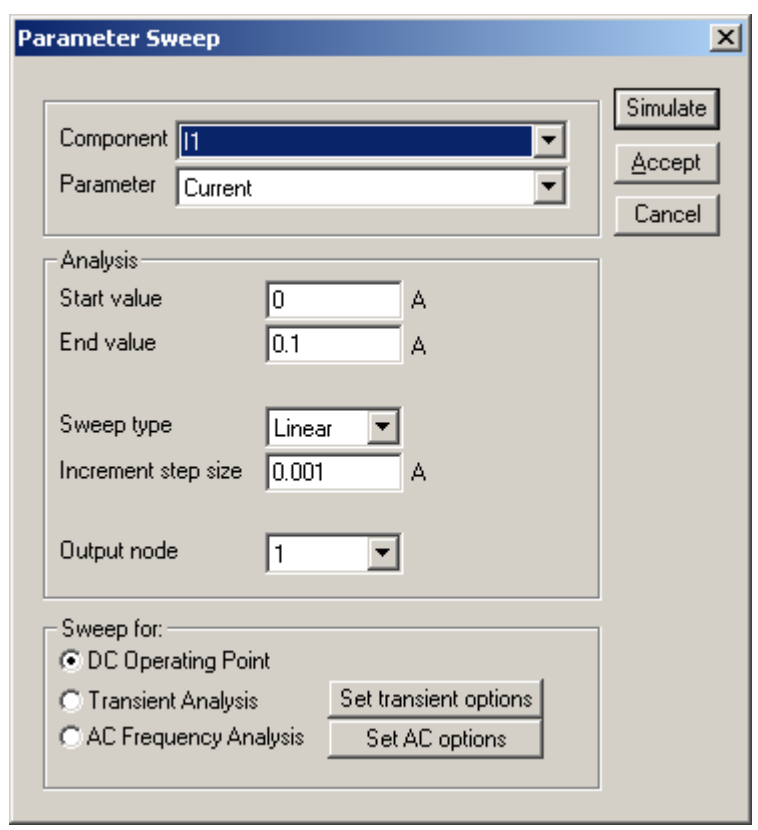

Рисунок 2 - Диалоговое окно при вариации параметра источника тока I1

В окне Analysis Graphs\Parameter (рис. 3, 6) строится ВАХ U(I), где изменяемый параметр определяет ось абсцисс. Для замены осей и построения ВАХ I(U) предлагается использовать модернизированную схему (рис. 4).

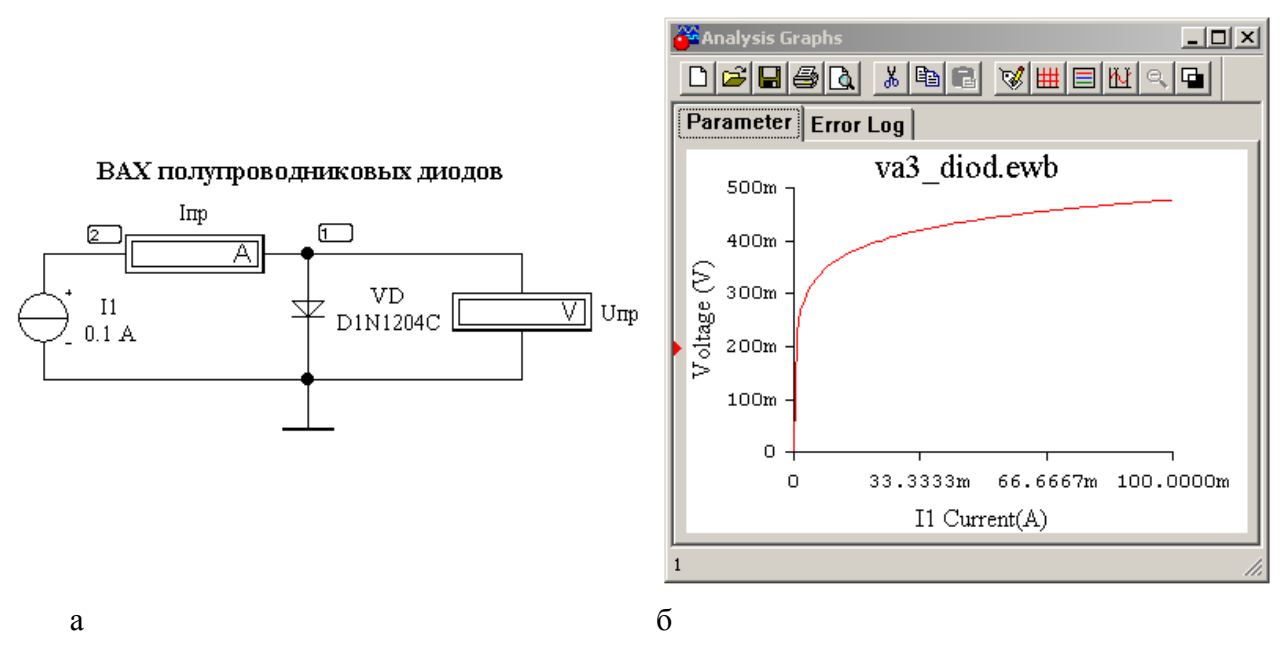

Рисунок 3 – Снятие ВАХ диода путем вариации параметра I1

Снятие ВАХ диода путем вариации параметра источника V1 В схеме (рис. 4) амперметр включен через преобразователь тока Current Controlled Current Source.

## **ВАХ полупроводниковых диодов**

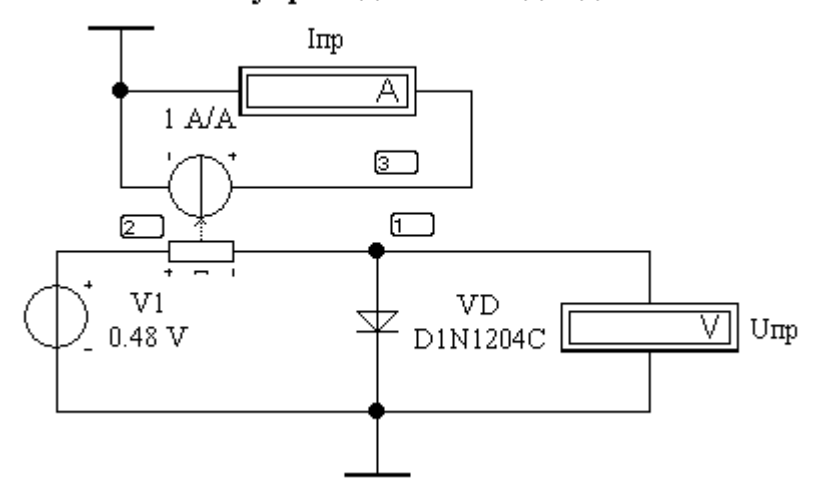

Рисунок 4 – Схема для снятия ВАХ диода вариацией параметра V1

После выполнения команды меню Analysis\Parameter Sweep в появившемся диалоговом окне (рис. 5) задать параметры анализа и нажать кнопку Simulate.

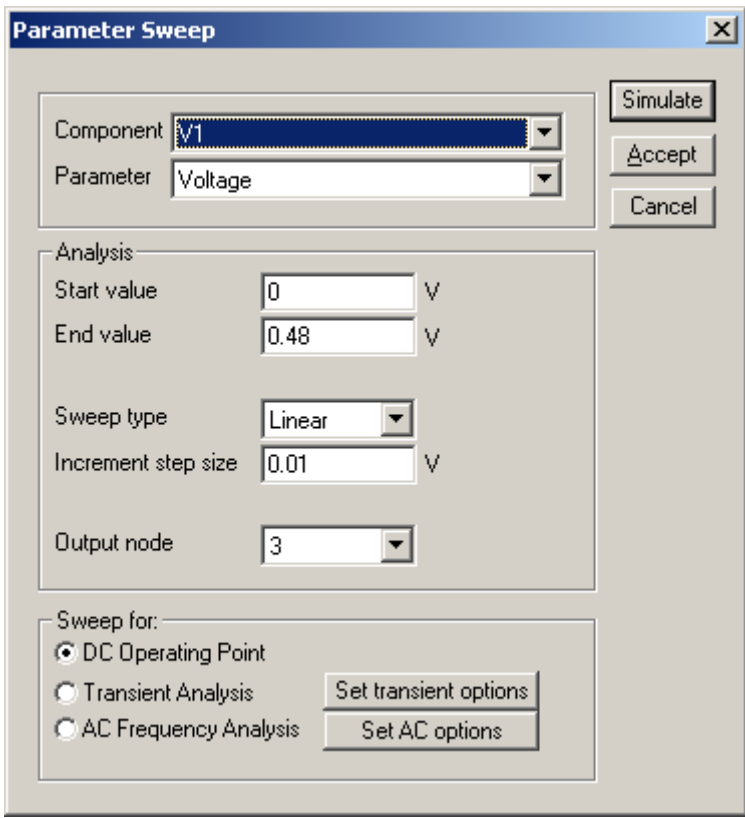

Рисунок 5 - Диалоговое окно при вариации параметра источника напряжения V1

Необходимо обратить внимание на оси координат (рис. 6, б). Значениями оси ординат являются напряжения в узле 3, численно равные токам диода.

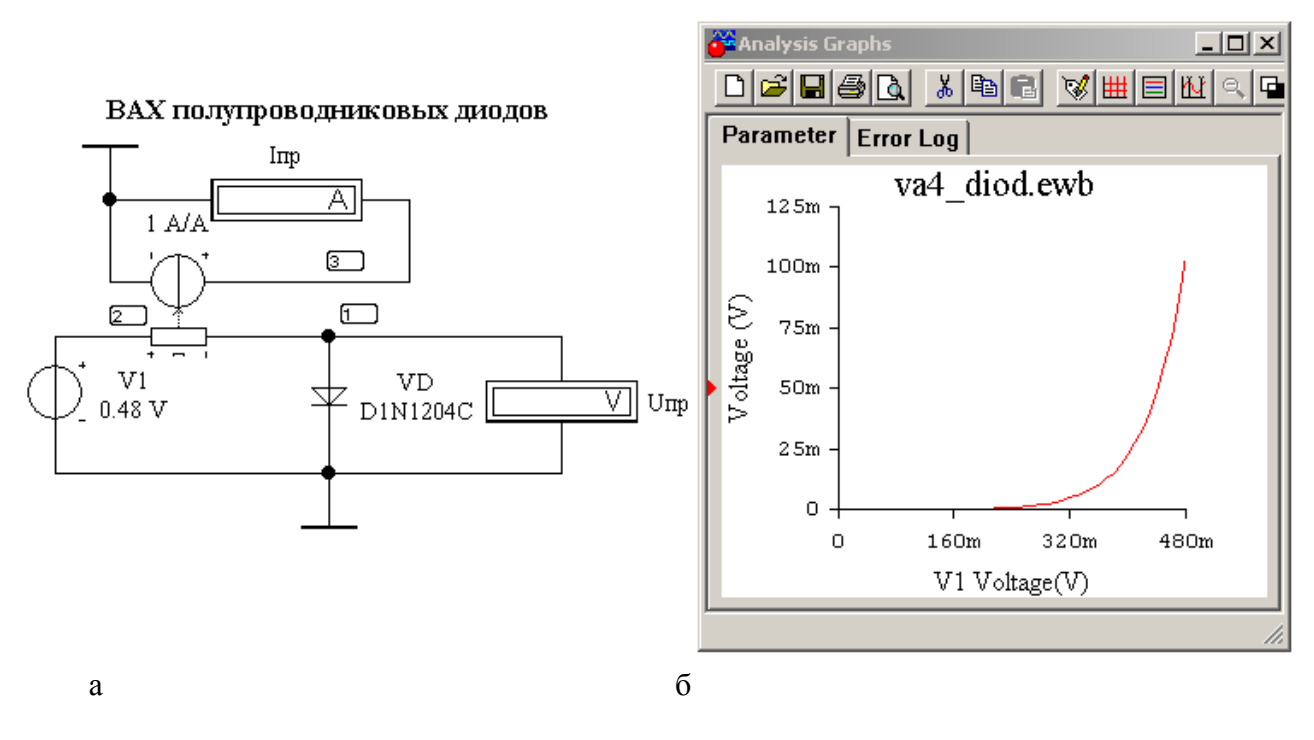

Рисунок 6 – Снятие ВАХ диода путем вариации параметра V1

Если при анализе задать отрицательное значение Start value, то на осциллограмме будет видна часть обратной ветви ВАХ.

Подобные исследования с вариацией параметров можно проводить для всех схем электротехники и электроники [3], где необходимо получение и обработка диаграмм зависимостей. Удобно пользоваться для цепей с нелинейными характеристиками полупроводниковых диодов, транзисторов, тиристоров, операционных усилителей с их реальными амплитудными, входными, выходными и передаточными характеристиками. Вариация параметров в электронной лаборатории прекрасно подходит для схем ограничителей, формирователей, импульсных схем и устройств преобразовательной техники, например, стабилизаторов постоянного напряжения и тока.

### **Литература**

1. Бладыко Ю.В. Электроника. Практикум. – Мн.: ИВЦ Минфина, 2016.– 190 с.

2. Бладыко Ю.В. Практические занятия в электронной лаборатории: Учебно-

методическое пособие по дисциплине «Электроника». В 3 ч. Ч. 1. – Мн.: БНТУ, 2015.– 74 с. 3. Сборник задач по электротехнике и электронике. Учебное пособие для

инженерно-технических специальностей вузов/ Ю.В. Бладыко, Т.Т. Розум, Ю.А. Куварзин, С.В. Домников, Г.В. Згаевская.– Мн.: Выш. шк., 2013.– 478 с.